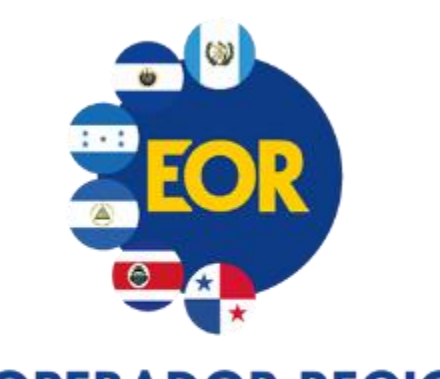

**ENTE OPERADOR REGIONAL**<br>DEL MERCADO ELÉCTRICO DE AMÉRICA CENTRAL

### **Simulador de Subastas Web - SSW**

Junio de 2024

### CONTENIDO

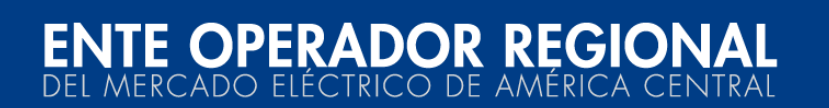

1. Antecedentes 2. Acceso al sistema y su documentación 3. Menú Inicio 4. Menú Simulación 5. Cambios debido a la valorización basada en Costos reducidos (CRIE-15-2024)

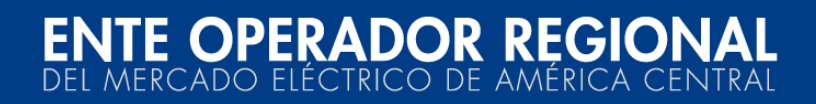

# **Antecedentes**

### Descripción de la herramienta

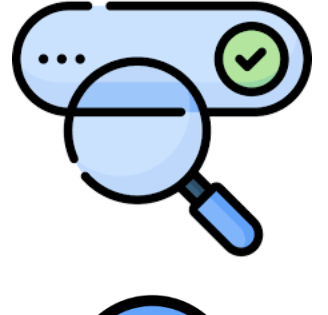

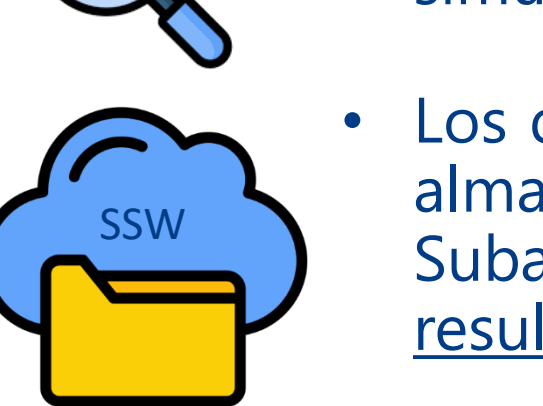

- La interfaz cuenta con funcionalidades como consultas, registro de información y entradas para la ejecución de la subasta de DT por simulación y para su verificación.
- Los datos registrados, ejecuciones de subastas y sus resultados son almacenados en un entorno dedicado para Simulación Web de Subastas, por lo que no tiene inherencia sobre los datos y resultados existentes en la BDR del entorno de **Producción**.

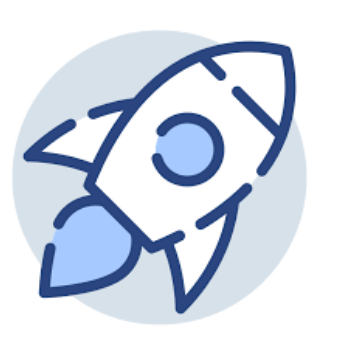

• Fue lanzada en 2018 como parte del fortalecimiento del servicio al cliente y la transformación digital. Es frecuentemente utilizada por los Agentes. Por ejemplo, para el proceso de asignación anual A2401, un total de 23 Agentes diferentes hicieron uso de la herramienta, realizando un total de 159 simulaciones.

### Acceso al Sistema y su Documentación

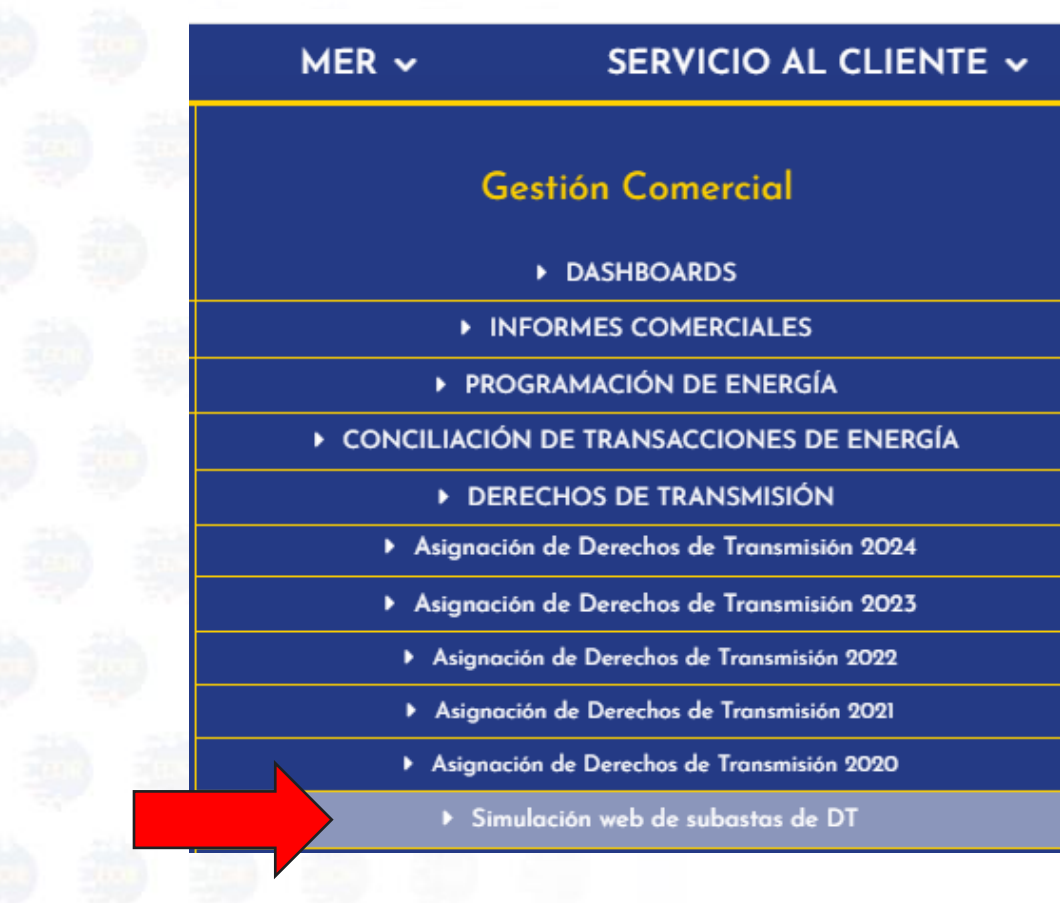

<https://simulacion.enteoperador.org/ssw/>

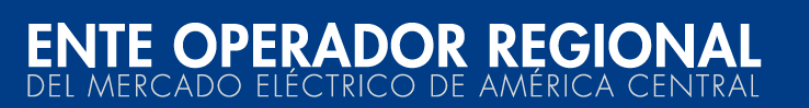

### Consideraciones

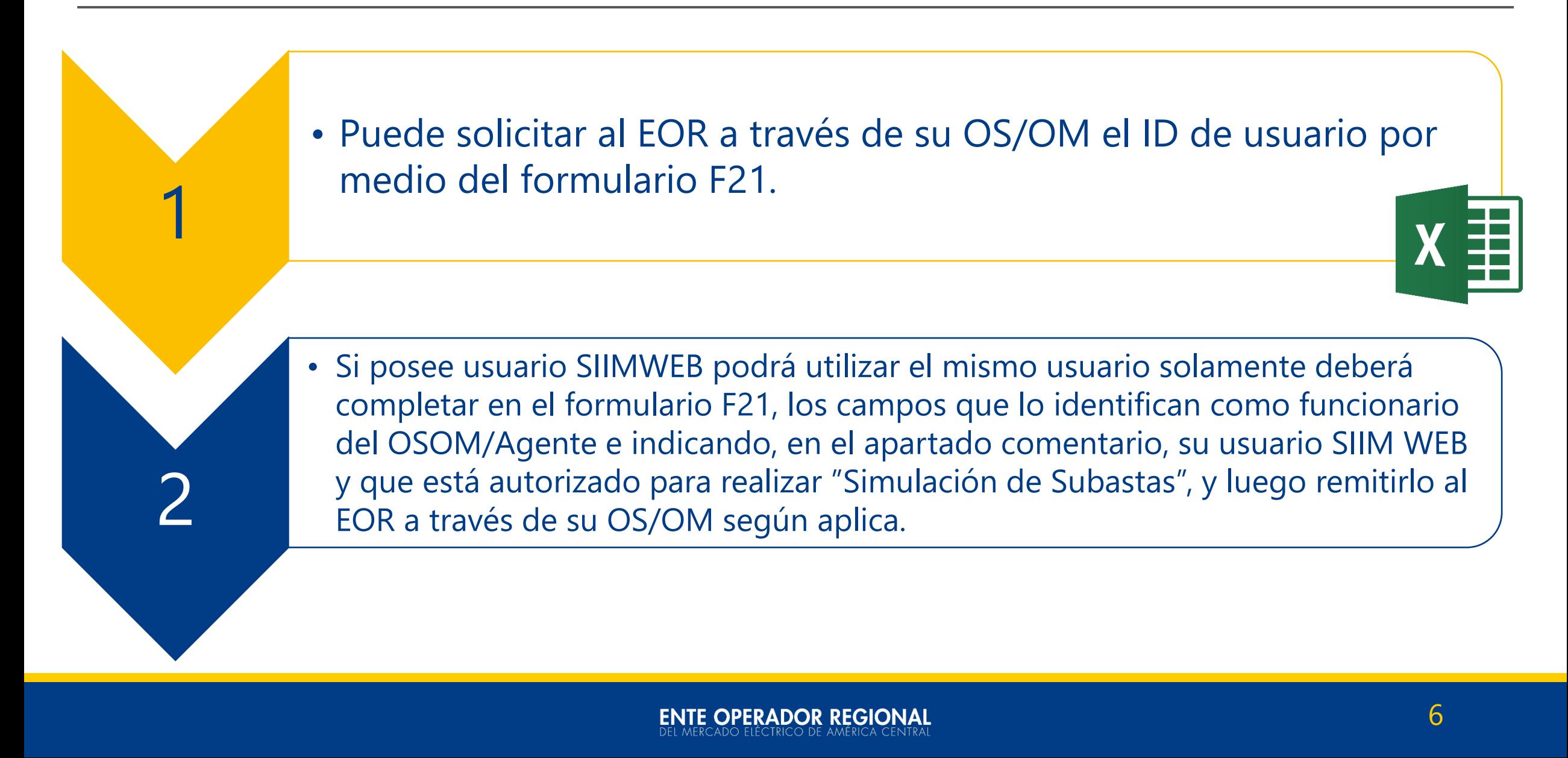

### Formulario F21 para OS/OM y Agentes

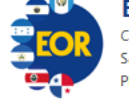

### **ENTE OPERADOR REGIONAL**

Colonia San Benito avenida Las Magnolias # 128 San Salvador, El Salvador, Centro América. PBX: (503) 2245-9900, 2245-9902; FAX: (503)2208-2368

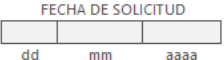

7

F21\_USUARIOSIIM - Formulario de usuarios SIIM y Acceso Remoto a la base de datos del RMER

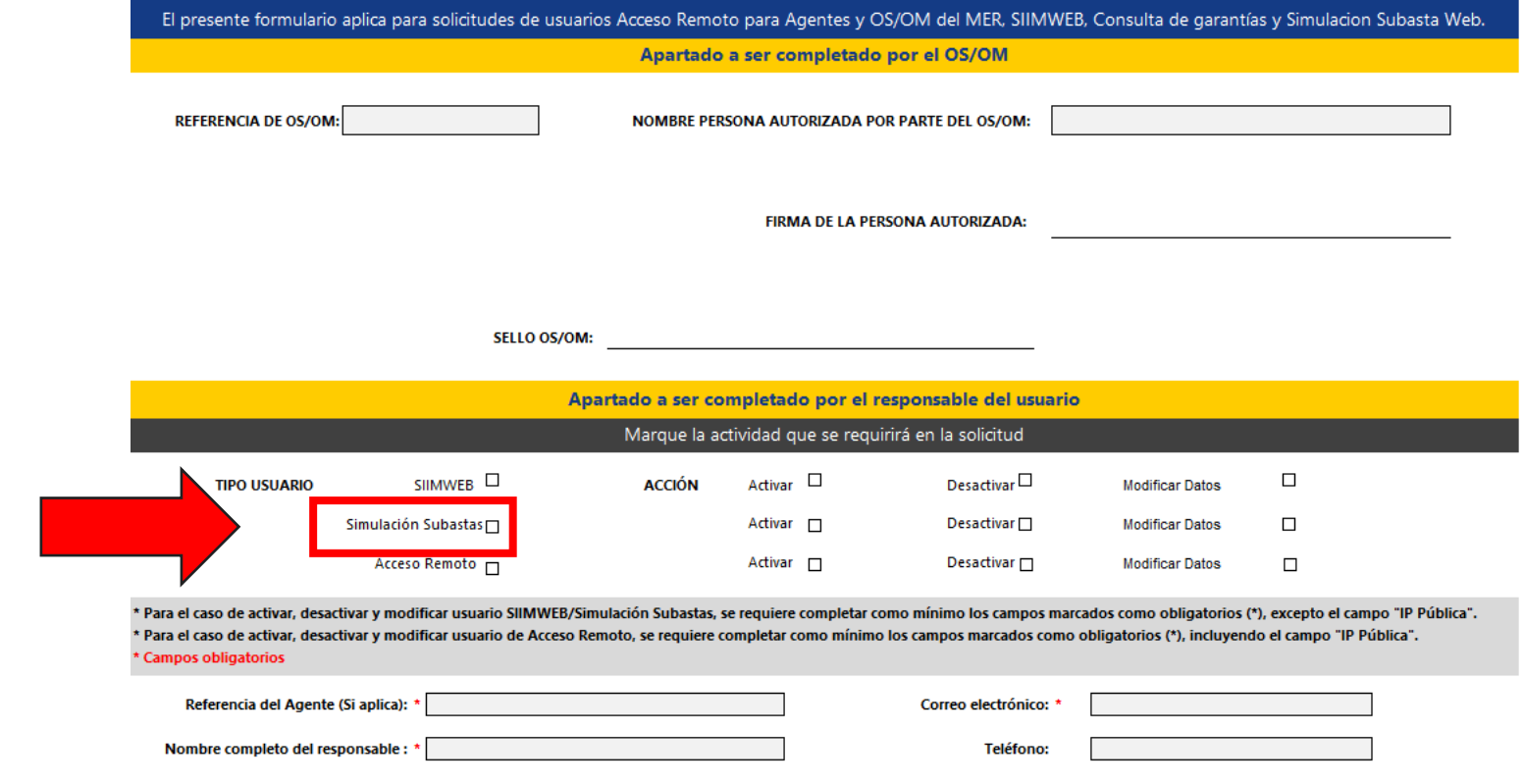

<https://www.enteoperador.org/servicio-al-cliente/guias-y-procedimientos-eor/simulacion-subastas-y-acceso-remoto/>

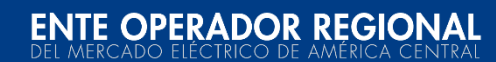

### $\rightarrow$ Home **→ SERVICIO AL CLIENTE**

- **→**Guías y Procedimientos para Servicio al Cliente
- **→ Gestión usuarios** SIIMWEB, Simulación Subastas y Acceso Remoto

### Autenticación

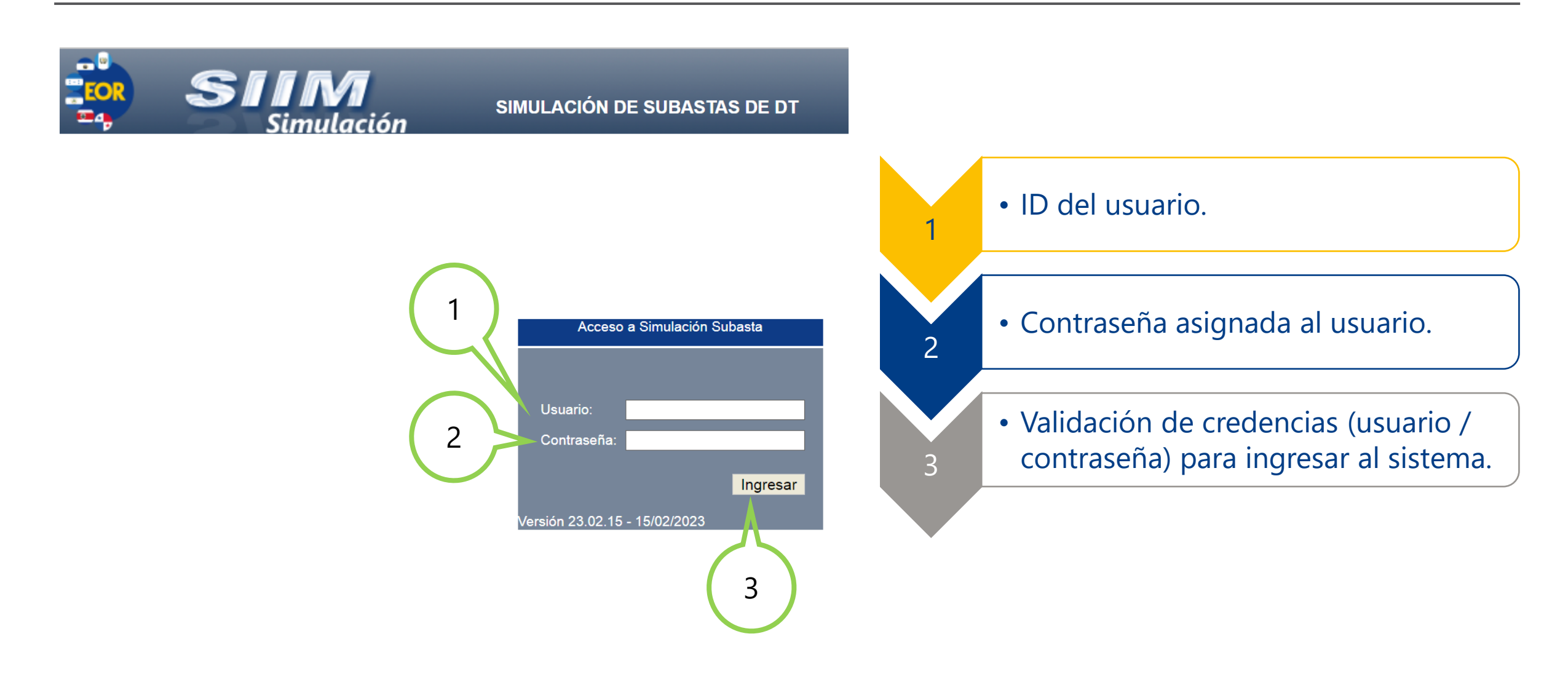

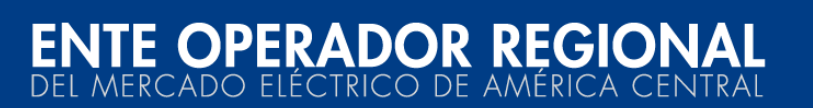

## Menú Inicio

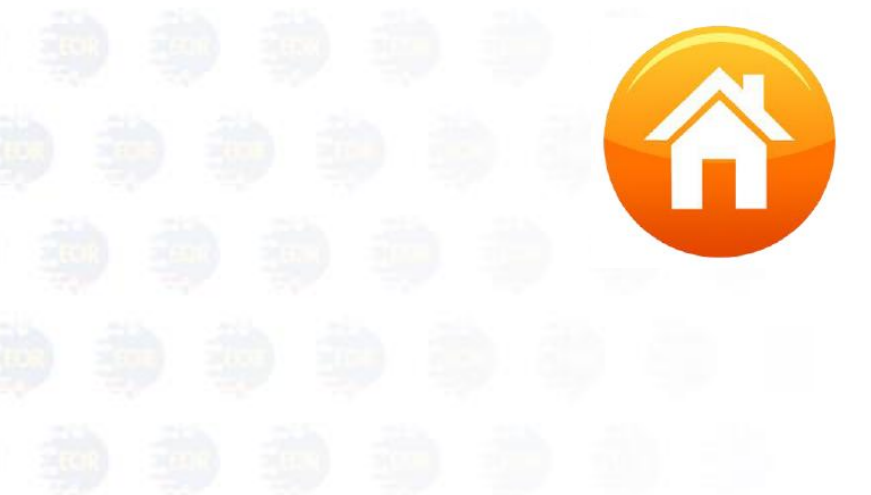

### Menú Inicio - Descripción

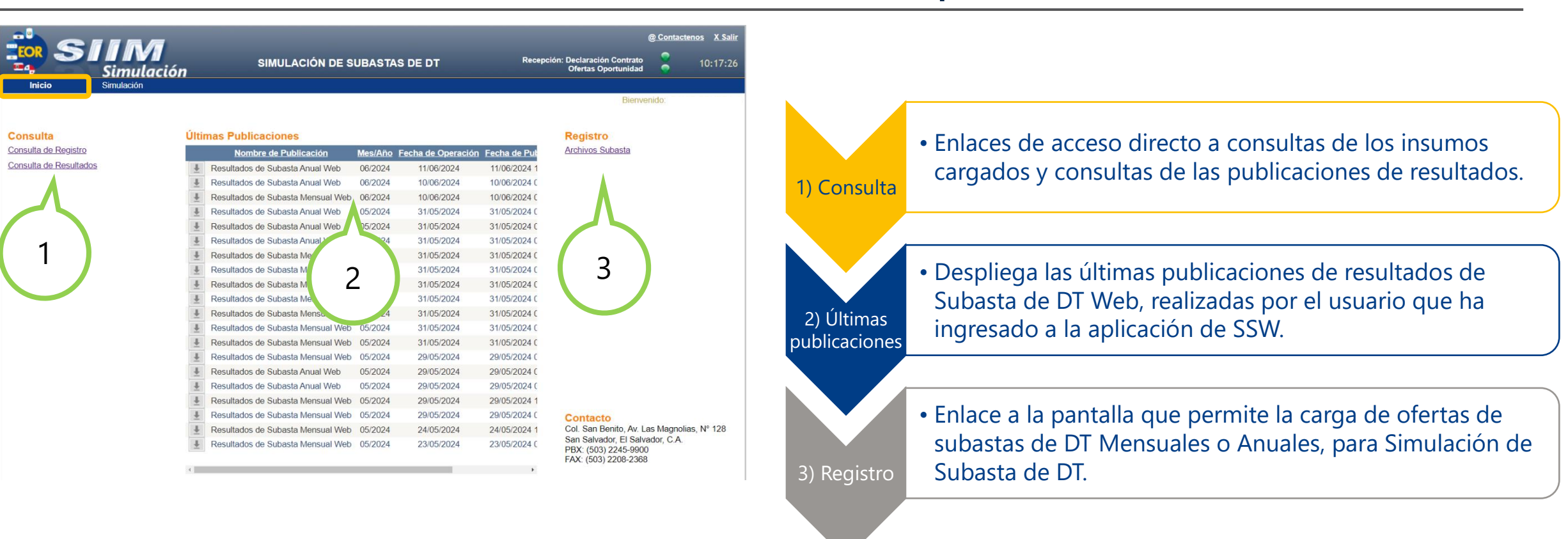

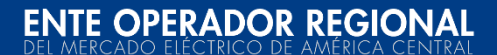

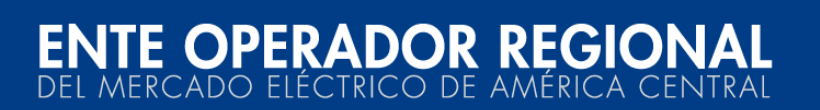

### Menú Simulación

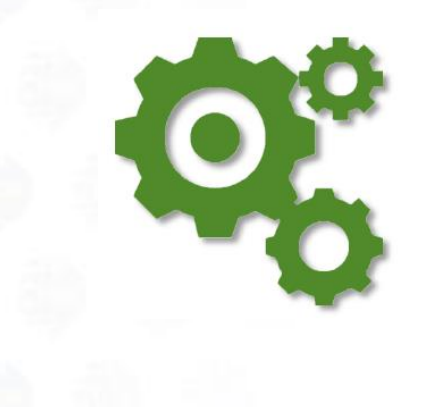

### Menú Simulación - Descripción

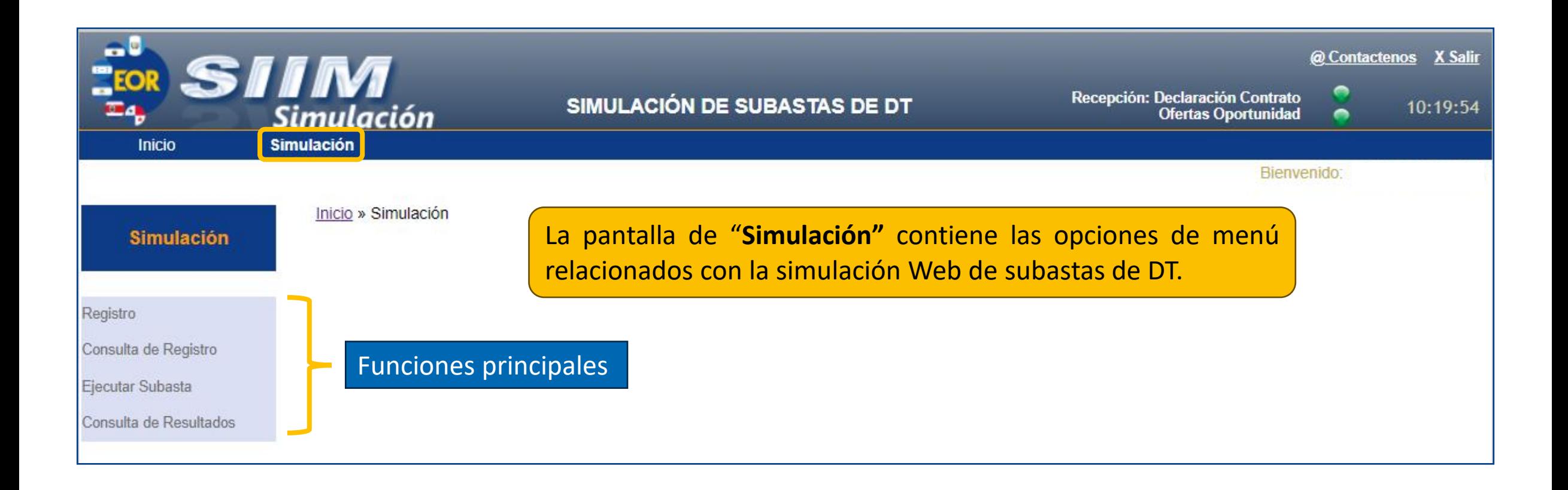

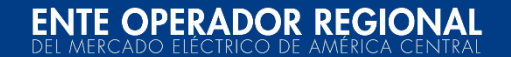

### Menú Simulación - Registro

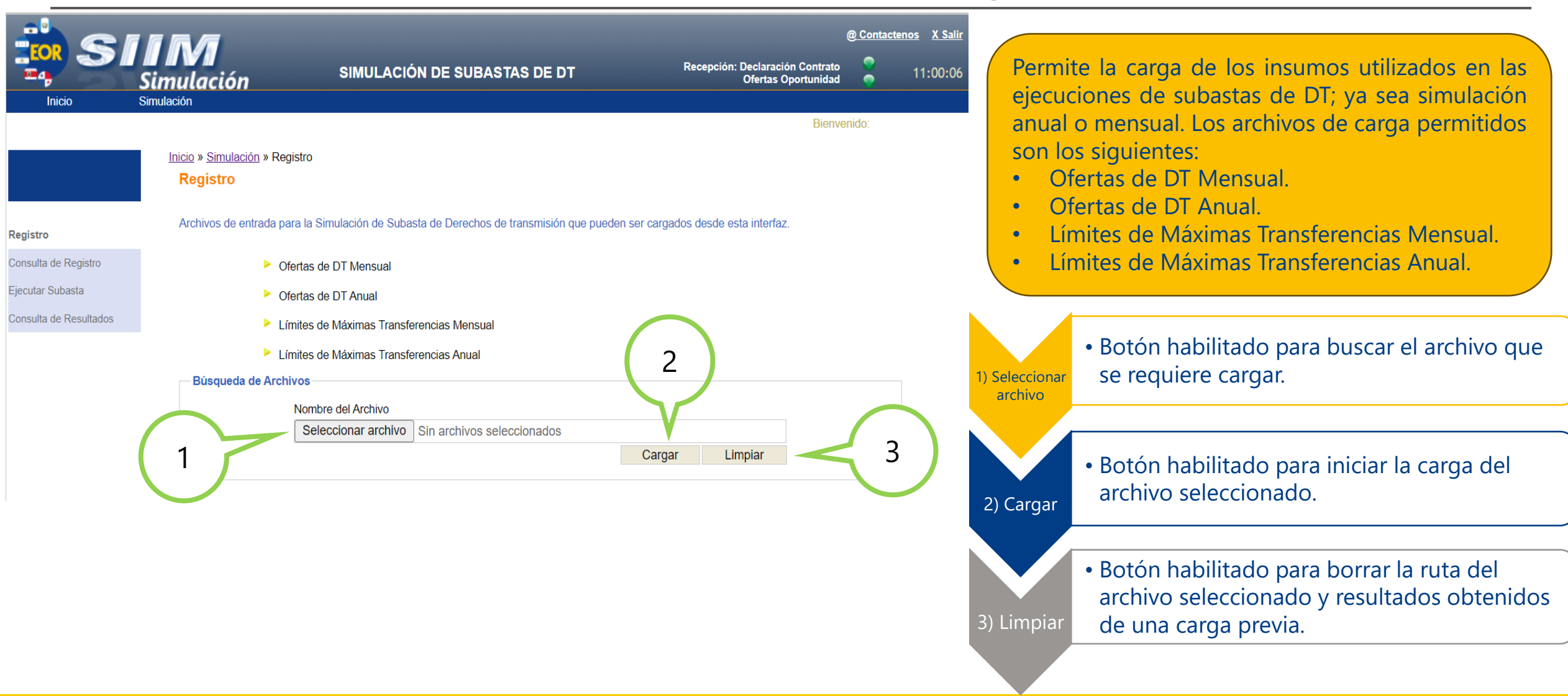

### Consideraciones – Formato de Archivos

Para el campo AAA, el código a seguir por países: **GUA, ELS, HON, NIC, CRI, PAN**

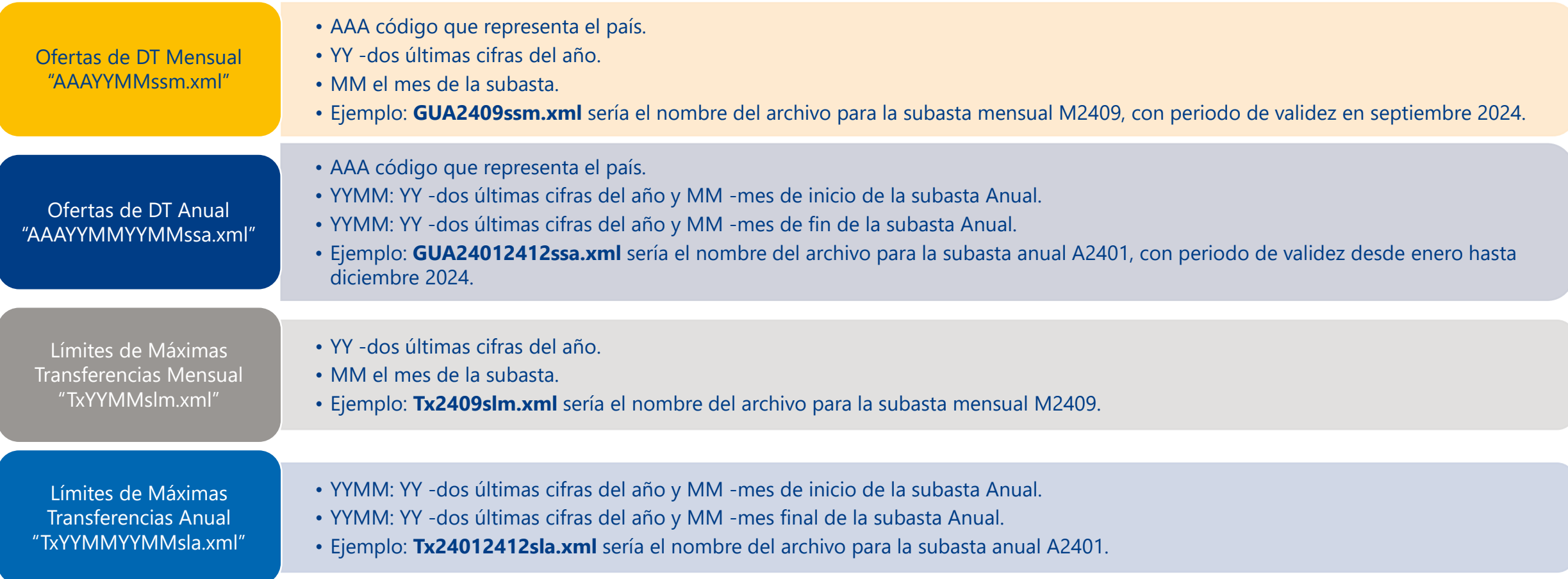

### Consideraciones – Formato de Archivos

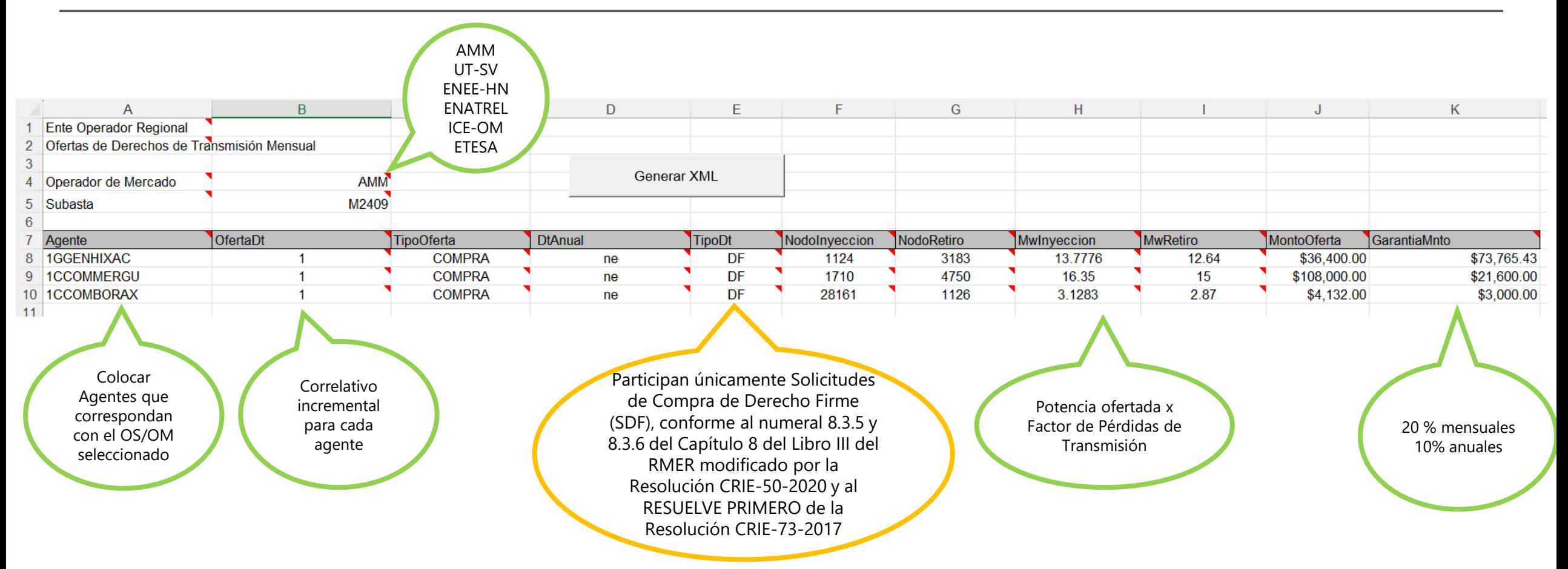

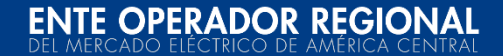

### Límites de Máximas Transferencias con MCTP

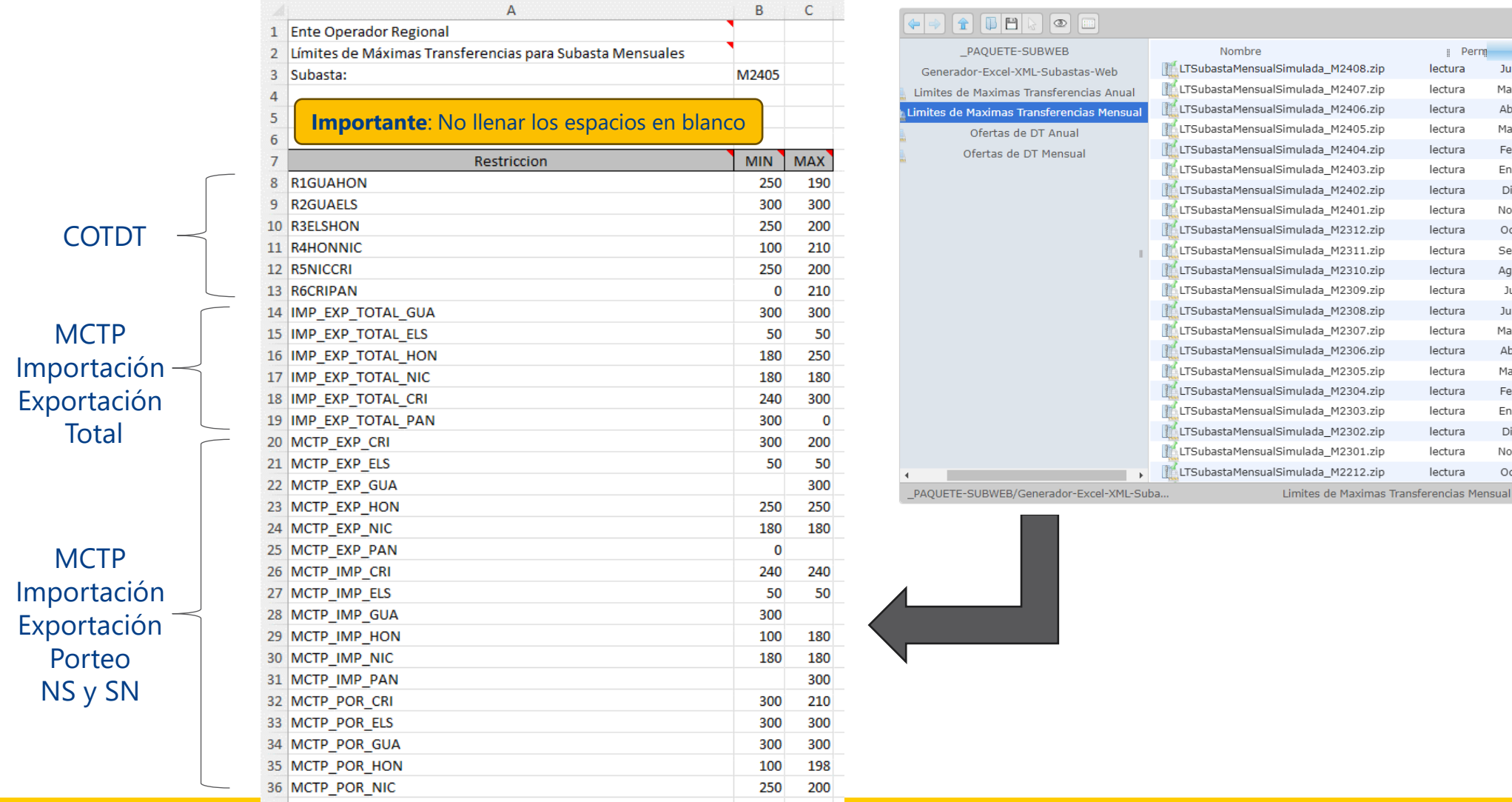

P cmdSearchP x

Archivo ZIP

Archivo ZIP

Archivo ZIP

Archivo ZIP

Archivo ZIP

Archivo ZIP

Archivo ZIP Archivo ZIP

Archivo ZIP

Archivo ZIP

Archivo ZIP

Archivo ZIP

Archivo ZIP

Archivo ZIP

Archivo ZIP

Archivo ZIP

Archivo ZIP

Archivo ZIP

Archivo ZIP

Archivo ZIP

Archivo ZIP

Elementos: 32, Suma: 846 KB

Tipo ||

 $\parallel$  Perm $\parallel$ 

lectura

lectura

lectura

lectura

lectura

lectura

lectura

lectura

lectura

lectura

lectura

lectura

lectura

lectura

lectura

lectura

lectura

lectura

lectura

lectura

lectura

Modificado

Jun 05, 2024 03:04 PM

May 06, 2024 02:43 PM

Abr 03, 2024 09:00 AM

Mar 05, 2024 10:52 AM

Feb 05, 2024 03:37 PM

Ene 04, 2024 03:40 PM

Dic 05, 2023 03:27 PM

Nov 06, 2023 05:24 PM

Oct 04, 2023 02:30 PM

Sep 05, 2023 01:41 PM

Ago 07, 2023 04:03 PM

Jul 05, 2023 02:09 PM

Jun 05, 2023 02:00 PM

May 04, 2023 03:16 PM

Abr 10, 2023 01:54 PM

Mar 03, 2023 04:33 PM

Feb 03, 2023 04:06 PM

Ene 04, 2023 01:48 PM

Dic 05, 2022 02:16 PM

Nov 04, 2022 07:12 PM

Oct 05, 2022 04:57 PM

Tang

**26 KB** 

26 KB

30 KB

26 KB

30 KB

26 KB

26 KB

26 KB

26 KB

26 KB

30 KB

26 KB

30 KB

26 KB

26 KB

26 KB

26 KB

30 KB

26 KB

25 KB

25 KB

### Menú Simulación – Consulta de Registro

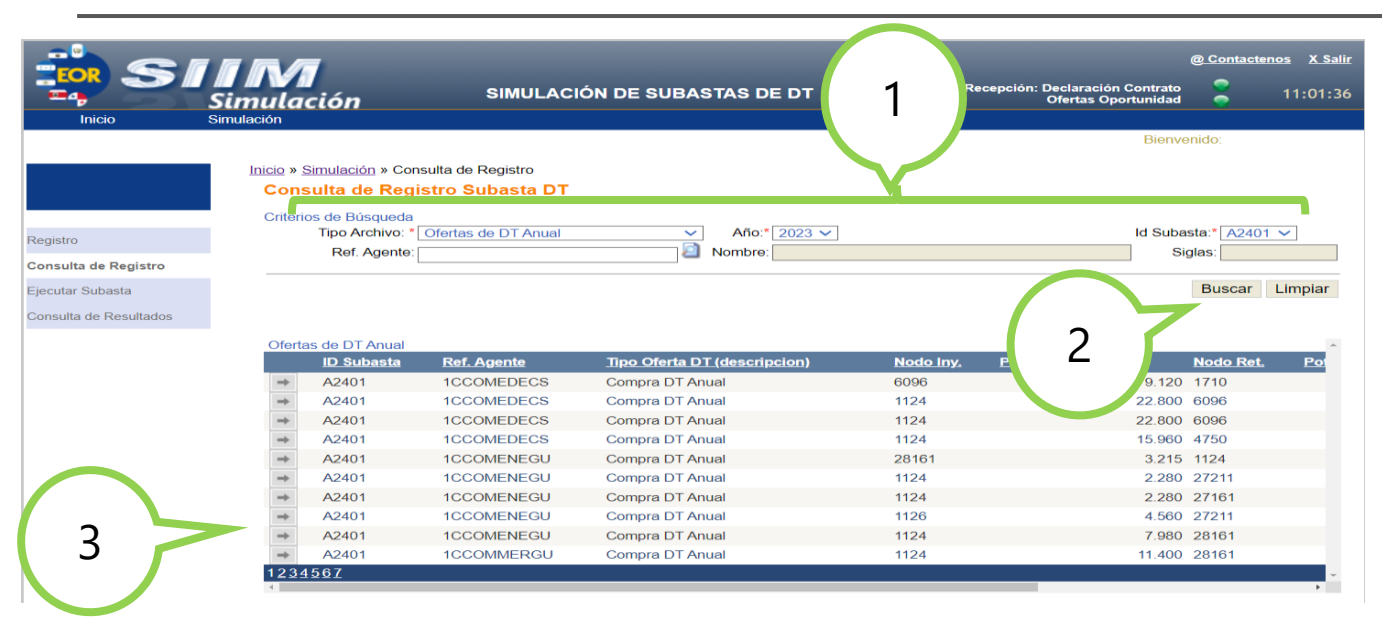

Permite la consulta de los insumos de ofertas de DT y Límites de Máximas Transferencias que fueron previamente cargados para realizar ejecuciones de subastas de DT Web.

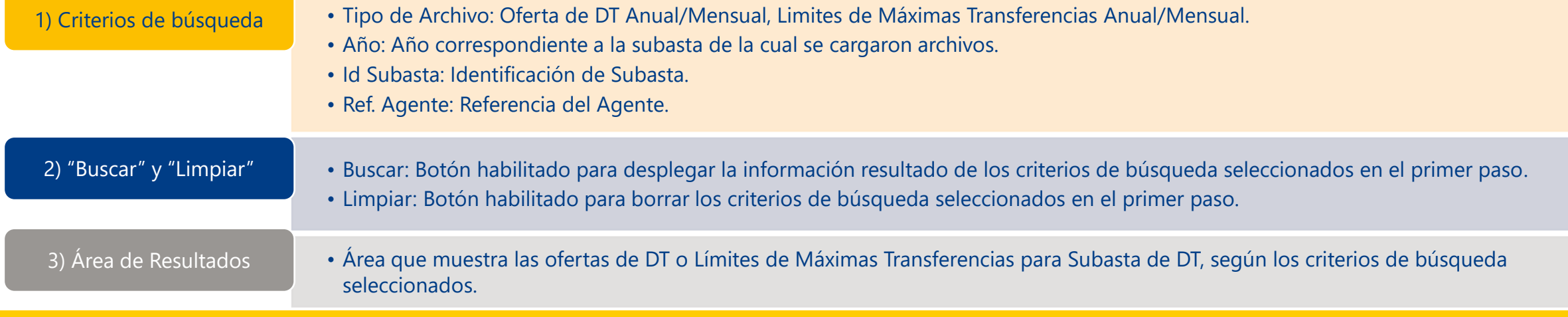

### Menú Simulación – Ejecutar Subasta

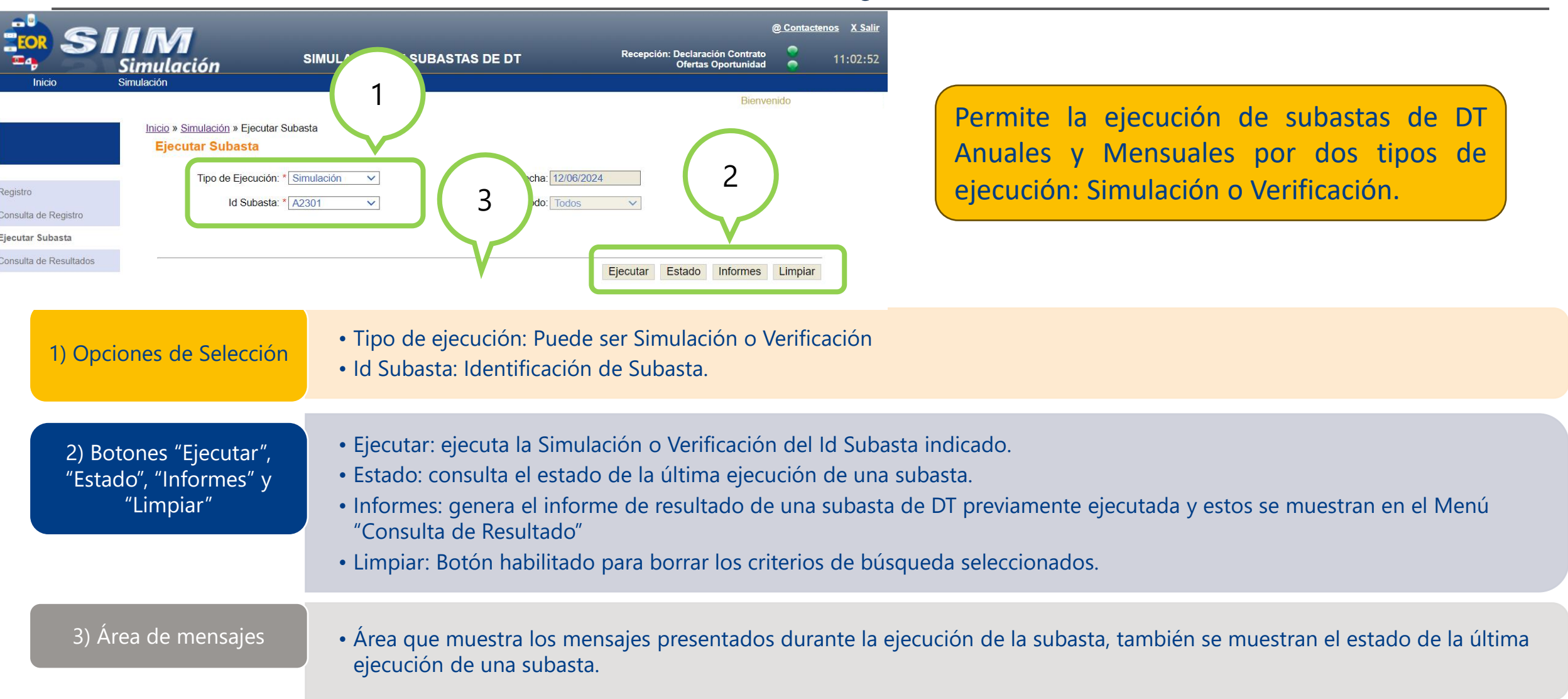

### Consideraciones – Ejecutar Subasta (1/2)

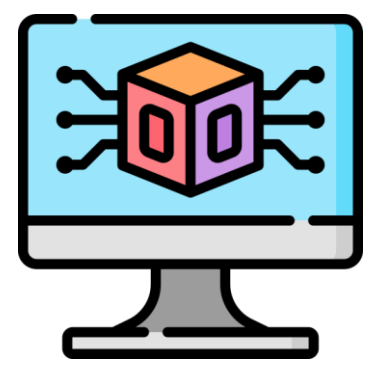

### **Simulación**

- El proceso valida si se han cargado previamente los insumos requeridos.
- La Red Eléctrica utilizada es tomada del entorno de producción y sería la última versión generada por el EOR.
- DT existentes previamente asignados: tendrán prioridad los que existan en Producción, de lo contrario, se consideran las simulaciones previas del usuario.

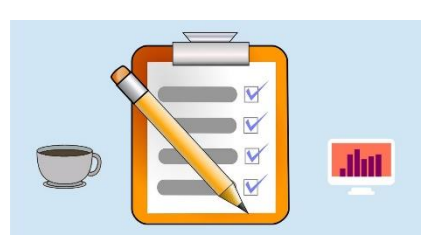

### **Verificación**

- Se toman los mismos insumos utilizados en Producción.
- El usuario no carga ningún insumo.

### **Generalidades**

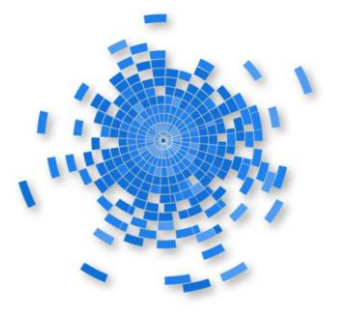

- Puede ejecutar la misma subasta las veces que crea necesario, sin embargo, solo se conserva la última ejecución (ya se simulación o verificación); es decir que el sistema sobrescribirá los resultados.
- Durante la ejecución de la subasta, si el usuario lo desea, puede cerrar su sesión del entorno Web y volver a ingresar posteriormente para consultar el estado de la ejecución.

### Consideraciones – Ejecutar Subasta (2/2)

- La ejecución de una subasta por un usuario es independiente de la ejecución de otro usuario, por lo cual la carga de insumos, ejecución y consulta de resultados de una subasta es diferente para cada usuario que tiene acceso al SIIM SSW.
- La aplicación SIIM SSW permite ejecuciones simultáneas de subastas de DT hasta un número de 5 usuarios. El sistema muestra un mensaje indicando que se ha sobrepasado el número máximos y que se intente la ejecución más tarde.
- Si se selecciona una subasta que no haya sido ejecutada y se intenta regenerar el informe de resultados, se mostrará un mensaje indicando que no existen resultados a generar para la Subasta de DT seleccionada.
- El informe se visualiza en la pantalla "**Consulta de Resultados**".

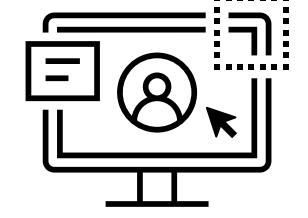

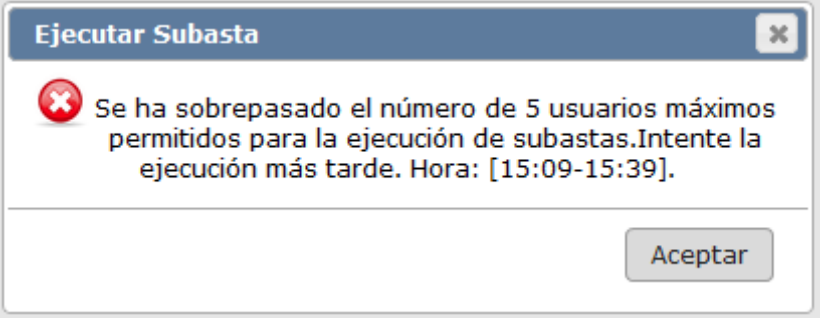

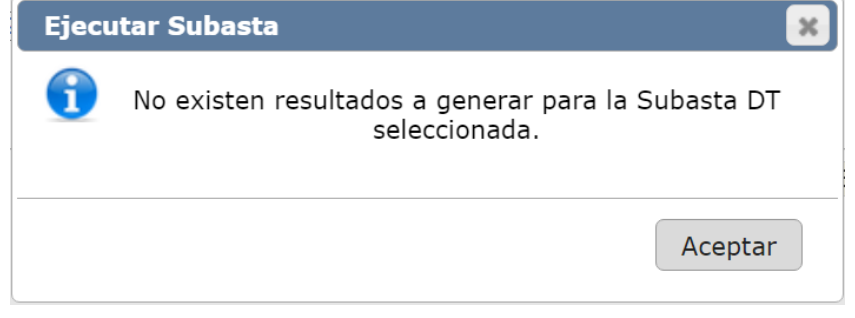

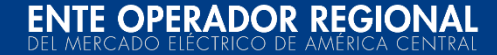

### Consideraciones posteriores a la ejecución del modelo

### • Conforme a los numerales 9 y 10 del Anexo R del RMER modificado por la Resolución CRIE-50-2020:

9. Una vez se haya realizado la ejecución del PSS, se realizará la correspondiente validación eléctrica de los resultados de la asignación de DT, para asegurar que no se superen:

- a) Los flujos máximos de las capacidades operativas de transmisión para asignación de DT publicadas;
- b) Las capacidades de exportación, importación y porteo utilizadas para el cálculo de las capacidades operativas de transmisión para asignación de DT;
- Las capacidades de Exportación Total e Importación Total por área de control,  $\mathbf{c}$ ) informadas por el EOR en la fecha de publicación de la información previa para la asignación de DT correspondientes;

Lo anterior, de manera que se verifique la firmeza con que las potencias inyectadas puedan ser retiradas en los correspondientes nodos asociados a los DT.

10. Si durante la validación eléctrica de los resultados del PSS, ocurre que se supera uno o varios de los valores listados en el numeral 9 anterior, se realizará una nueva ejecución del PSS, en donde se procederá a realizar los ajustes respectivos hasta que se pueda verificar el cumplimiento de los puntos contenidos en el numeral 9 anterior, así como verificar la firmeza con que las potencias inyectadas puedan ser retiradas en el nodo correspondiente.

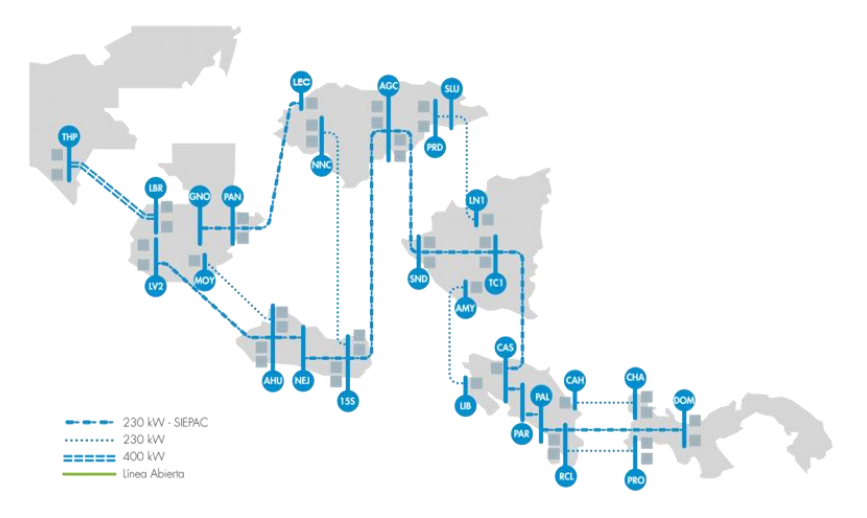

Con la actualización de SSW, se incluirán nuevas hojas que permitan al usuario identificar si se presentan o no incumplimientos a los Límites de Máximas Transferencias con MCTP.

### Menú Simulación – Consulta de Resultados

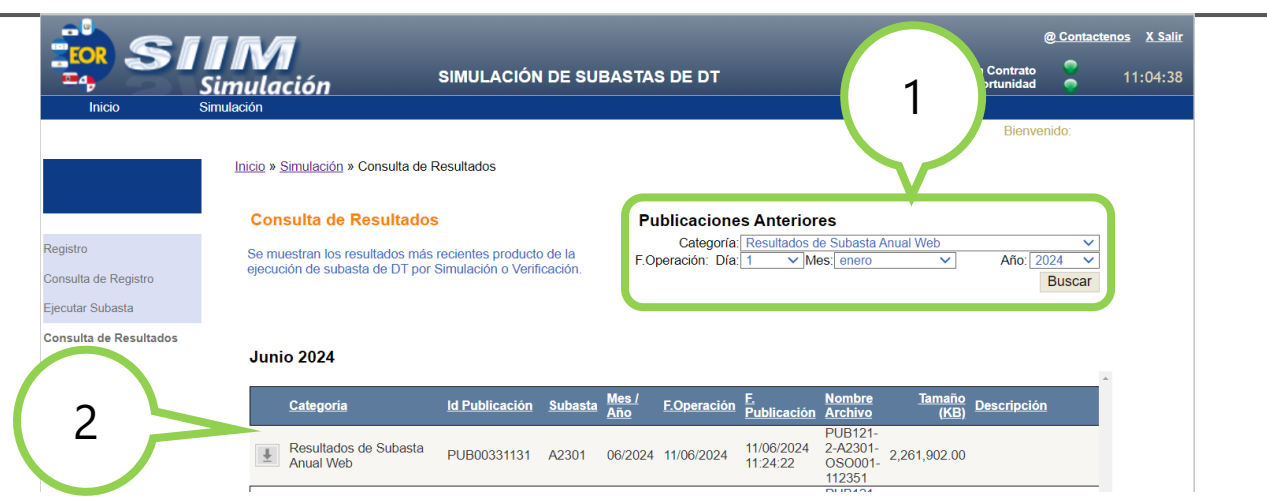

Permite descargar los informes de resultados generados en la página "**Ejecutar Subasta**".

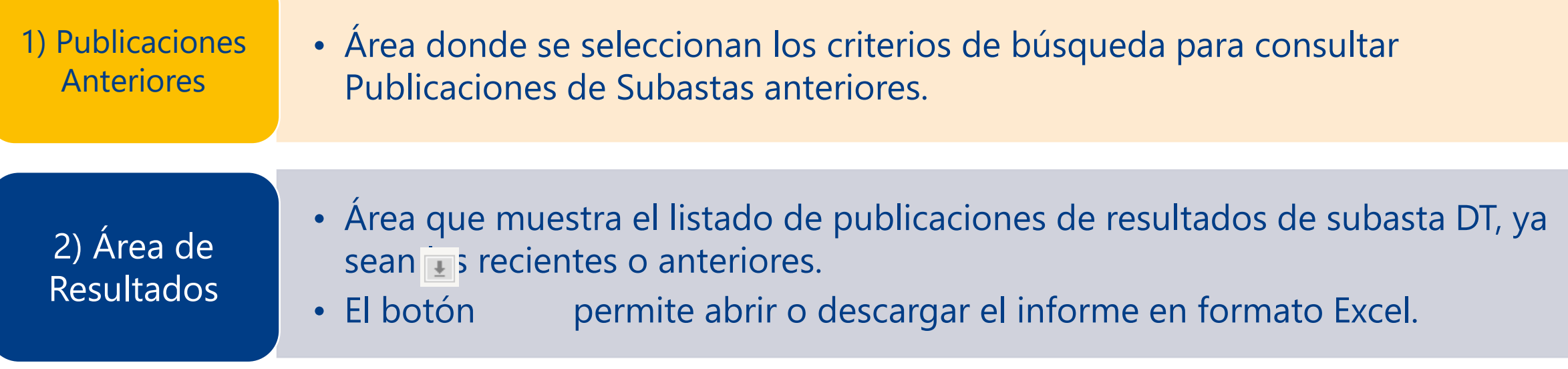

### Menú Simulación – Informes de Resultados

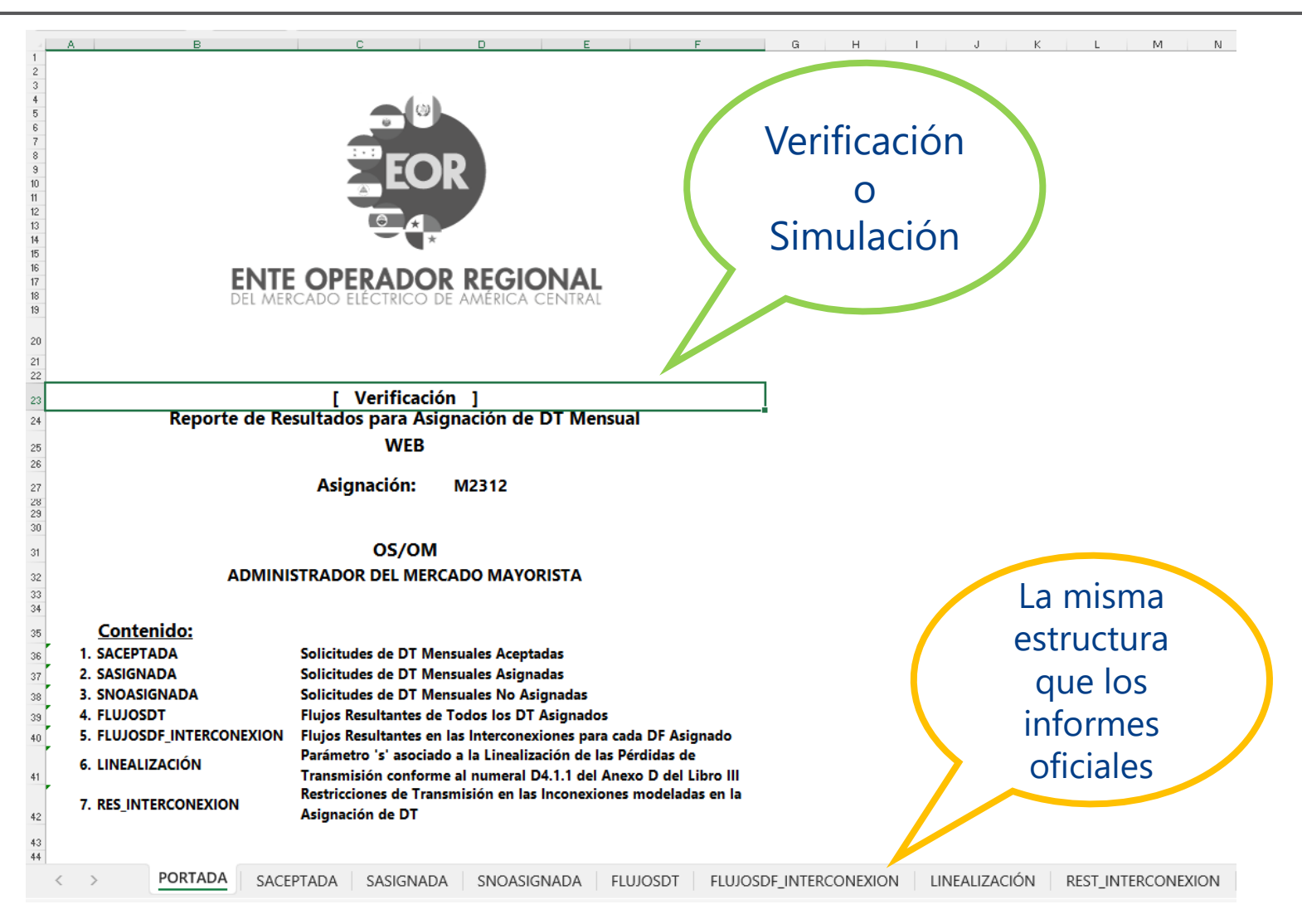

**ENTE OPERADOR REGIONAL** 

### Síntesis de pasos para la Simulación

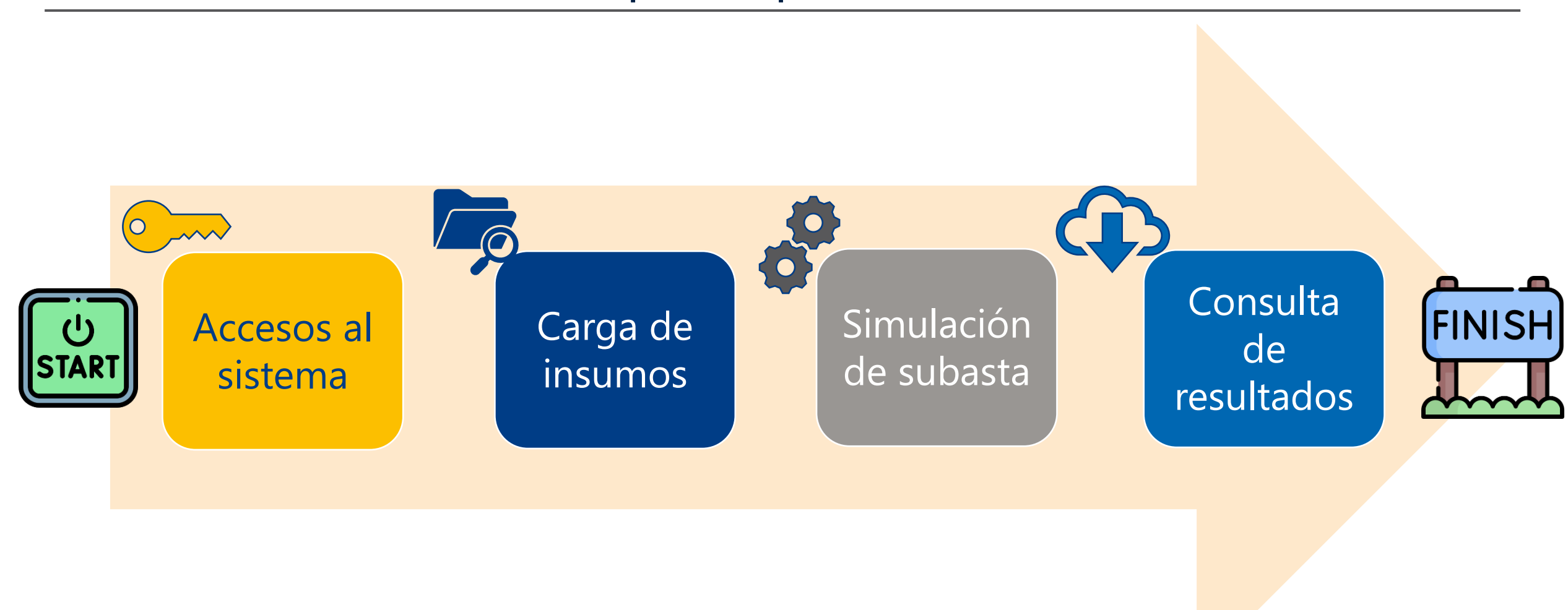

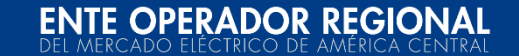

### Síntesis de pasos para la Verificación

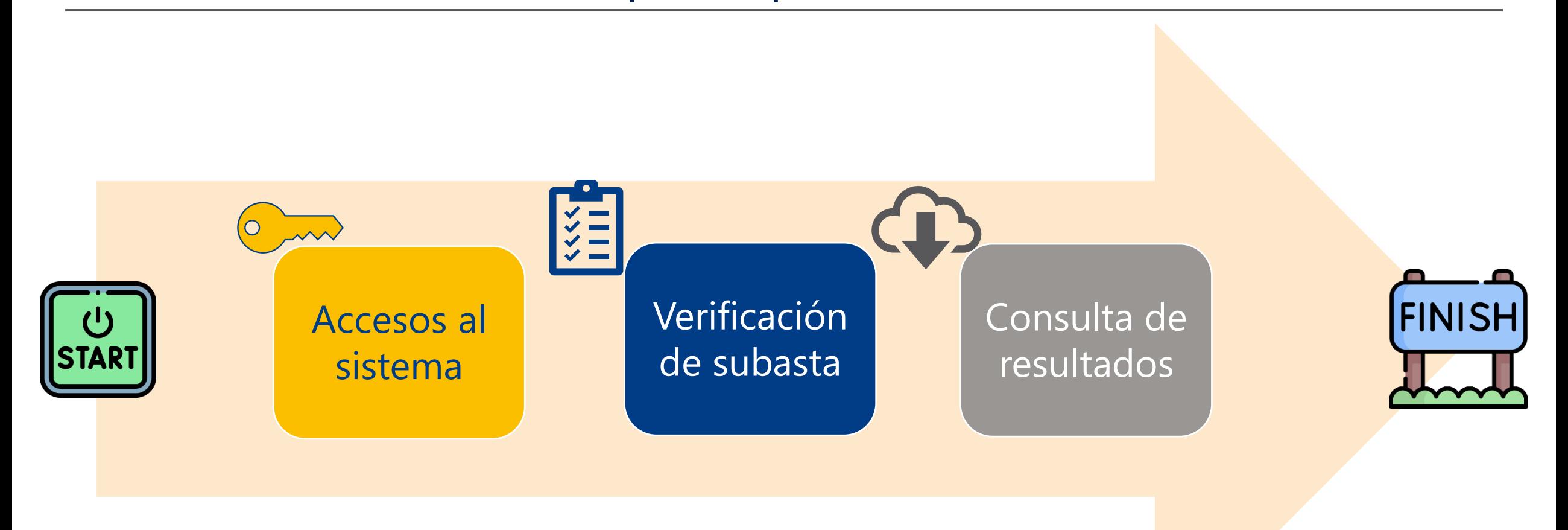

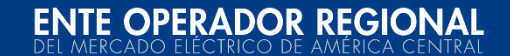

Cambios debido a la valorización basada en Costos reducidos (CRIE-15-2024)

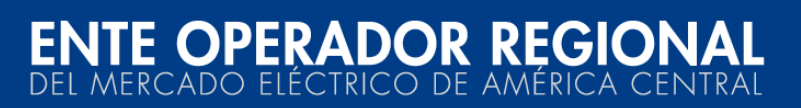

### Nuevas columnas con información relacionada a las variables de asignación

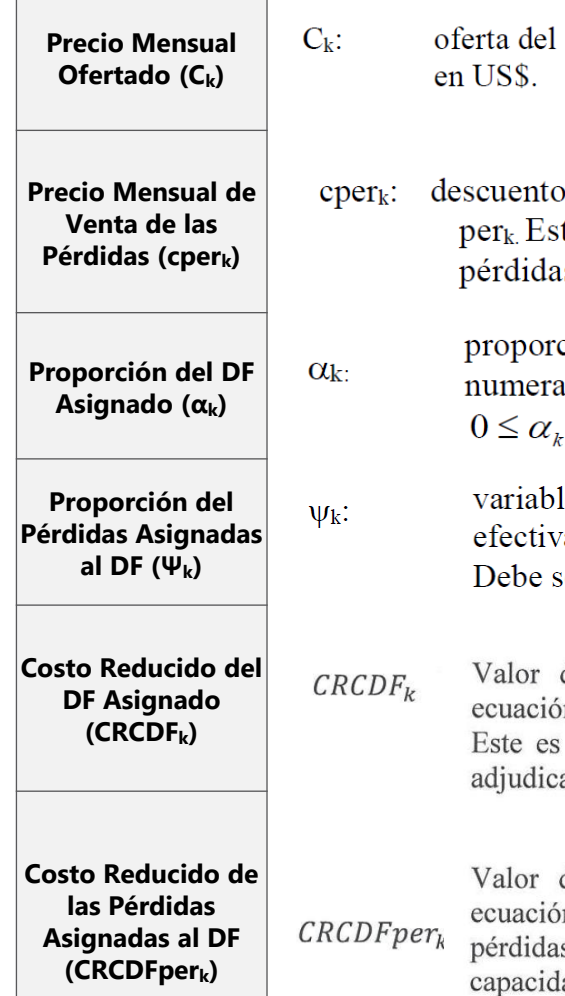

- interesado en adquirir el DF descrito por  $T_k$ , expresada
- máximo a la oferta de compra de DF "k" por las pérdidas te valor se puede interpretar como la venta máxima de las s para hacer factible el DF.
	- ción del DF asignado en la asignación de DT a la oferta ada k, en relación al máximo ofertado a comprar en  $MwT_k$ .  $\leq$  1
	- le que representa la proporción de pérdidas que amente se asignan al DF "k" en una asignación de DT. ser menor o igual a uno.  $0 \leq \psi_k \leq 1$
	- de la variable dual asociada a la n (9) (Límites de variables de estado). el Costo Reducido de la capacidad ada de cada compra de DF "k"

de la variable dual asociada a la on (7) (Límites de aceptación de s). Este es el Costo Reducido de la lad adjudicada de pérdidas, asociadas a cada compra de DF " $k$ "

Para el caso de las asignaciones de DT con período de validez anual, el monto total anual 8.4.3 […] de la oferta económica de compra, será dividido en 12 montos mensuales iguales y cada uno de ellos será considerado de esa forma en el PSS, pudiendo asignarse potencias diferentes para cada mes.

$$
PDF_{k} = (C_{k} - CRCDF_{k})\alpha_{k} - (cper_{k} - CRCDFper_{k})\psi_{k}
$$

### Nuevas columnas con información relacionada a las variables de asignación

### Nuevas columnas en la hoja SASIGNADA:

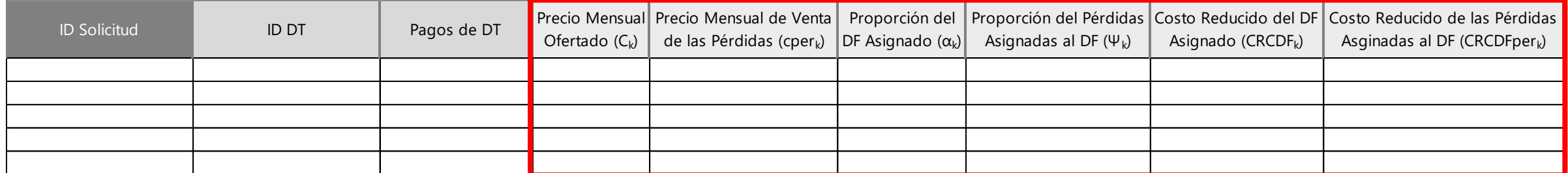

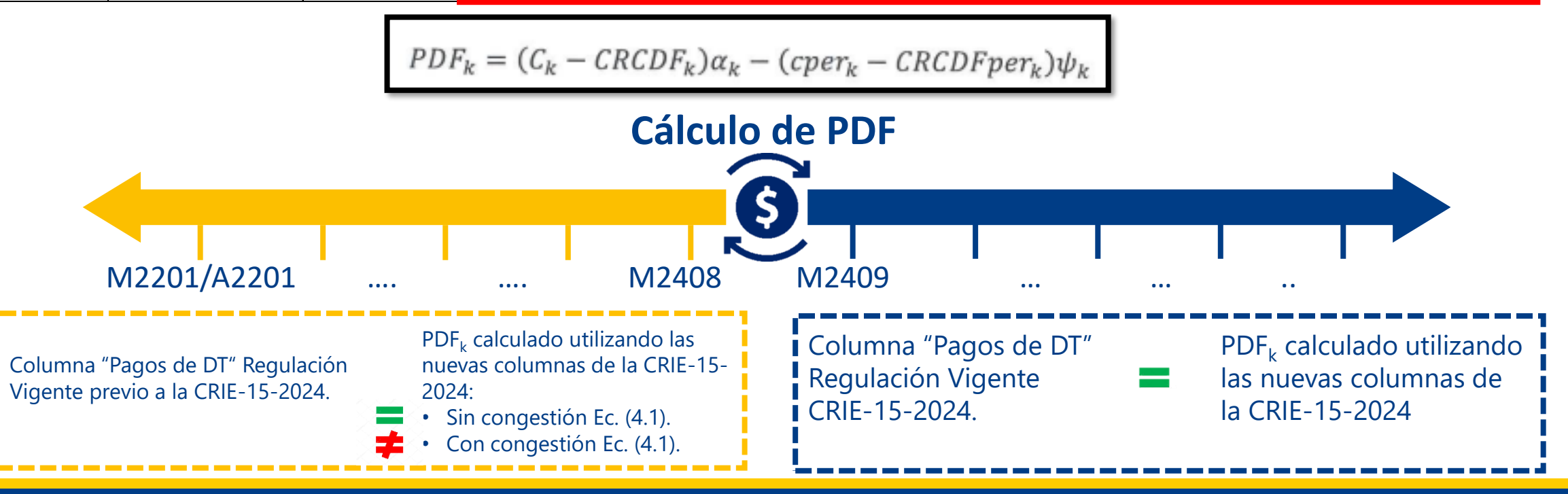

- Fecha de actualización del simulador con la nueva formulación:  **1 de julio de 2024**
- Fecha de publicación de la información previa del proceso de asignación M2409:  **3 de julio de 2024**
- Cualquier consulta relacionada al simulador, favor enviarla a: **[soporte-ssw@enteoperador.org](mailto:soporte-ssw@enteoperador.org)**

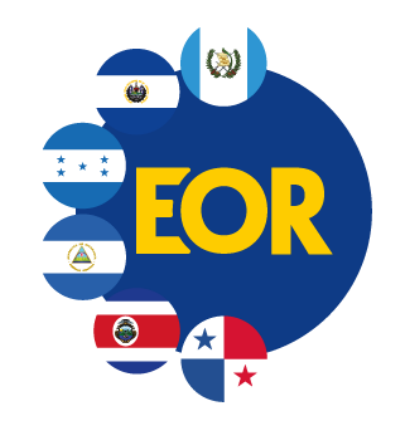

Avenida Las Magnolias, n° 128 colonia San Benito, San Salvador, El Salvador, C.A. PBX : (503) 2245-9900 FAX : (503) 2208-2368. www.enteoperador.org

### **NOTA IMPORTANTE**

El contenido del presente documento, junto con cualquier archivo adjunto, puede contener información propiedad del Ente Operador Regional -EOR.- titular de los derechos de autor de todo el contenido, diseño e imagen. Por lo anterior, está prohibido copiar, transmitir, retransmitir, transcribir, almacenar, alterar o reproducir parcial o total por cualquier medio electrónico o mecánico esta información, sin permiso por escrito por parte del EOR. Dicha información podría ser de carácter confidencial, propietaria o con derechos reservados y privilegios legales asociados. Su uso se debe circunscribir solamente al individuo o entidad para el cual la información fue originalmente destinada. Asimismo, el Ente Operador Regional-EOR, no se hace legalmente responsable por daños de cualquier tipo causados por el contenido del mensaje, por errores u omisiones, o por los archivos adjuntos. La integridad y seguridad de este mensaje no pueden ser garantizadas en el Internet.

Si usted no es el destinatario de este mensaje, por favor elimínelo. Asimismo, le agradecemos informarnos de cualquier uso indebido de nuestra infraestructura mediante el envío de un correo electrónico a : [consultas-informacion@enteoperador.org](mailto:consultas-informacion@enteoperador.org)

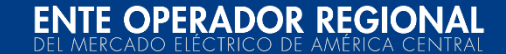